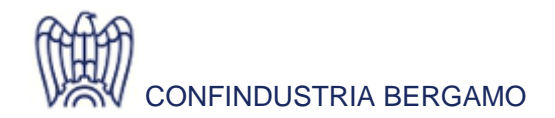

FISCO E DIRITTO D'IMPRESA DIREZIONE

**News** 06 Maggio 2021

## **M.E.P.A.: crescono le opportunità per le imprese**

## **Per info**

Paolati Simona Tel. 035 275 279 s.paolati@confindustriabergamo.it

Nel mese di aprile sono aumentati i beni e i servizi che le imprese possono proporre sul MePA. Sono numerose le **categorie di abilitazione** per i bandi di Beni e Servizi: 18 per il bando Beni e ben 47 per il bando Servizi. L'obiettivo di questi interventi è quello di **coprire la quasi totalità delle esigenze** della Pubblica Amministrazione aumentando quanto più possibile i prodotti offerti sul MePA da un numero sempre maggiore di imprese abilitate.

È possibile **individuare i prodotti da offrire** alla P.A. utilizzando il motore di ricerca collocato in alto a destra del Portale, disponibile sia come utente profilato sia come utente non profilato. Dopo aver digitato il nome del prodotto nell'apposito campo del motore, occorre selezionare l'opzione che si riferisce alla **ricerca "nei prodotti"** . L'accesso come utente non profilato permetterà di individuare il bando di riferimento per il prodotto ricercato, mentre l'accesso come utente profilato farà visualizzare direttamente le offerte che ciascun fornitore ha già pubblicato sul catalogo per il proprio prodotto. È possibile poi filtrare la ricerca per tipologia di strumento (ad esempio MePA), insieme ad una serie di altri parametri.

Ricordiamo che il motore di ricerca è solo un **facilitatore** e a volte può incorrere in limiti come la differente nomenclatura dei prodotti di uso comune (ad esempio a quello che è universalmente conosciuto con il nome di "post-it" ma che non troverete mai con questa dicitura perché il termine in realtà si riferisce a una marchio commerciale).

Proponiamo un approccio alternativo più efficace e sicuro. La parola chiave è: **capitolato tecnico**. Nei capitolati tecnici sono elencati tutti i beni e servizi che è possibile vendere tramite il MePA.

I capitolati tecnici sono pubblicati all'interno della scheda riassuntiva del [bando Beni](https://www.acquistinretepa.it/opencms/opencms/scheda_bando.html?idBando=365a72f5d8c80c09) e della scheda riassuntiva del [bando Servizi](https://www.acquistinretepa.it/opencms/opencms/scheda_bando.html?idBando=b577cd18b64b21a3) e sono contraddistinti ognuno da un numero. Poiché sono pubblicati in gruppi, è necessario individuare quale sia il capitolato di interesse e, per far ciò, è possibile scaricare l'elenco contenuto nei documenti "Numerazione dei Capitolati tecnici", pubblicato in fondo alle pagine citate, nella sezione "Altra documentazione".

Una volta individuato il capitolato afferente alla categoria che sembra più idonea a contenere il bene o servizio che da offrire alla P.A., è necessario verificare all'interno, al par. 3 (o 4), l'effettiva presenza nell' **elenco dei CPV**.

Se non è presente nel capitolato individuato, né in altri analogamente idonei, è probabile che il bene / servizio non possa essere negoziato sul MePA.

Se invece è presente, è possibile procedere con la sottomissione della **domanda di abilitazione** per la categoria merceologica individuata.

**Per aiutare le imprese** ad abilitarsi e ha capire se il proprio prodotto è vendibile sul MePA Consip e **Confindustria Bergamo hanno attivato uno Sportello** al quale le imprese possono rivolgersi:

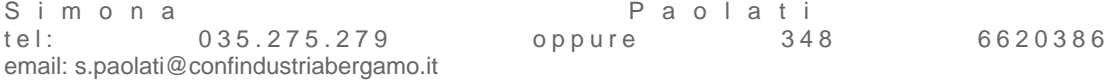